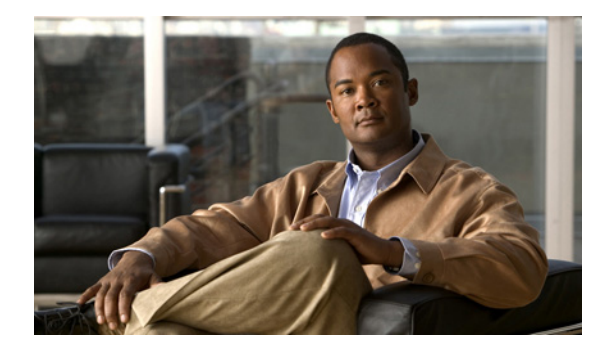

# **S** コマンド

この章では、S で始まる、Cisco NX-OS ファイバ チャネル、仮想ファイバ チャネル、Fibre Channel over Ethernet (FCoE) のコマンドについて説明します。

# **san-port-channel persistent**

自動作成された SAN ポート チャネルを永続的な SAN ポート チャネルに変換するには、 **san-port-channel persistent** コマンドを使用します。

**san-port-channel** *port-channel-id* **persistent**

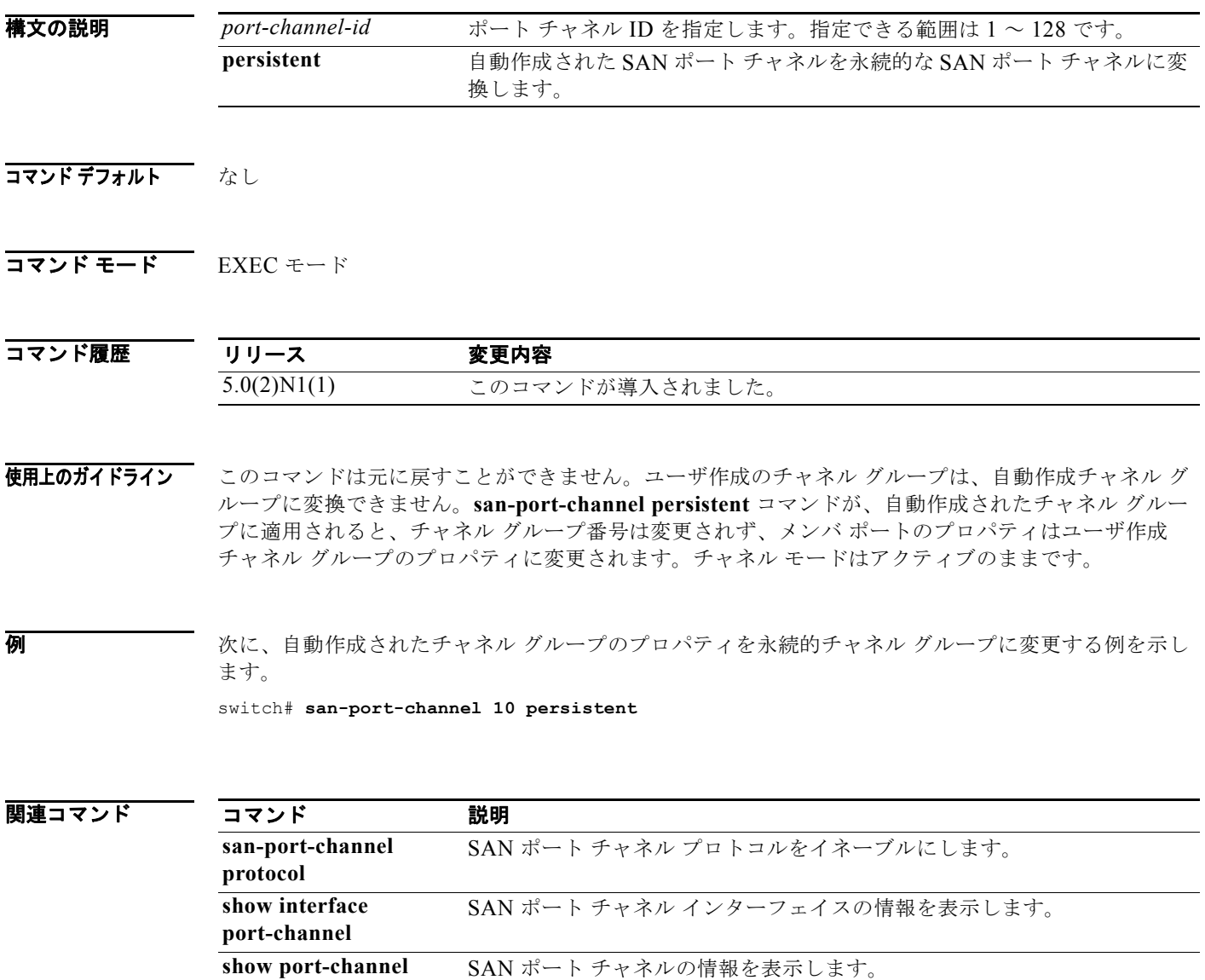

#### **scsi-target**

SCSI ターゲット検出を設定するには、**scsi-target** コマンドを使用します。SCSI ターゲット ディスカ バリを削除するには、このコマンドの **no** 形式を使用します。

**scsi-target** {**auto-poll** [**vsan** *vsan-id*] | **discovery** | **ns-poll** [**vsan** *vsan-id*] | **on-demand** [**vsan** *vsan-id*]}

**no scsi-target** {**auto-poll** [**vsan** *vsan-id*] | **discovery** | **ns-poll** [**vsan** *vsan-id*] | **on-demand** [**vsan** *vsan-id*]}

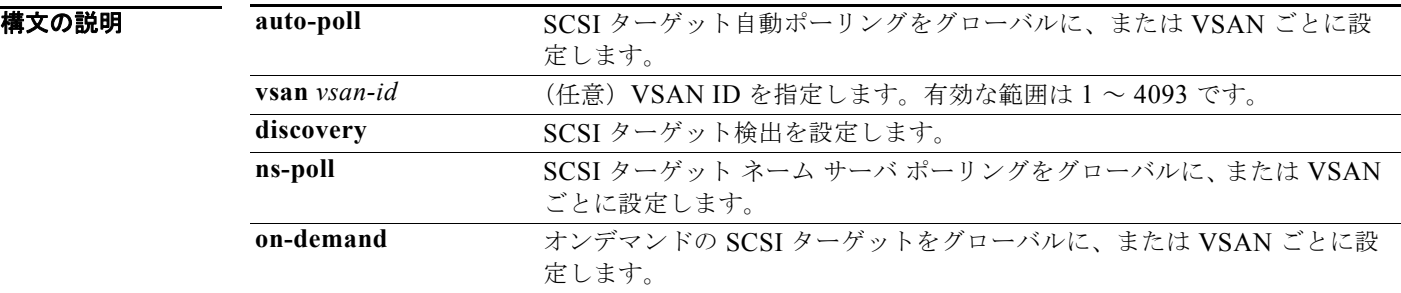

コマンドデフォルト 各オプションの SCSI ターゲット検出はイネーブルです。

コマンド モード グローバル コンフィギュレーション モード

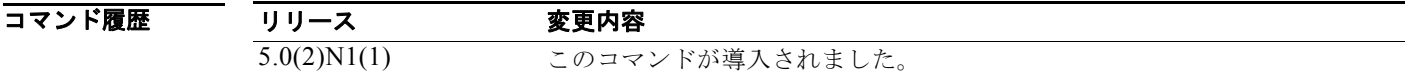

使用上のガイドライン 自動グローバル SCSI ターゲット検出は、デフォルトで有効です。検出は、オンデマンドのネーム サー バ ポーリングを使用して、または自動ポーリング オプションによって、特定の VSAN でトリガーされ る場合もあります。すべてのオプションは、デフォルトで有効になっています。すべての検出オプショ ンを無効にするには、**no scsi-target discovery** コマンドを使用します。また、このコマンドの **no** 形式 オプションを使用して、特定のオプションを無効にすることもできます。

例 次に、VSAN 1 の SCSI ターゲット自動ポーリング ディスカバリを設定する例を示します。

switch(config)# **scsi-target auto-poll vsan 1**

次に、VSAN 1 の SCSI ターゲット自動ポーリング ディスカバリを削除する例を示します。 switch(config)# **no scsi-target auto-poll vsan 1**

次に、SCSI ターゲット ディスカバリを設定する例を示します。

switch(config)# **scsi-target discovery**

次に、VSAN 1 の SCSI ターゲット NS ポーリング ディスカバリを設定する例を示します。 switch(config)# **scsi-target ns-poll vsan 1**

次に、VSAN 1 の SCSI ターゲット NS ポーリング ディスカバリを削除する例を示します。 switch(config)# **no scsi-target ns-poll vsan 1**

次に、VSAN 1 の SCSI ターゲット オンデマンド ディスカバリを設定する例を示します。 switch(config)# **scsi-target on-demand vsan 1**

次に、VSAN 1 の SCSI ターゲット オンデマンド ディスカバリを削除する例を示します。 switch(config)# **no scsi-target on-demand vsan 1**

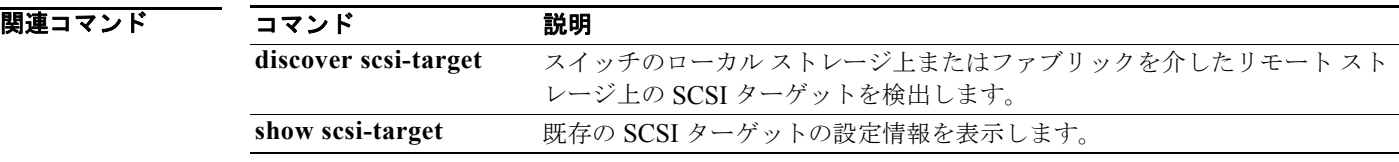

### **shutdown**

仮想ファイバ チャネル インターフェイスまたは SAN ポート チャネル インターフェイスのステートを 管理的にダウンに変更するには、**shutdown** コマンドを使用します。インターフェイスをイネーブルに するには、このコマンドの **no** 形式を使用します。

#### **shutdown** [**force**]

#### **no shutdown**

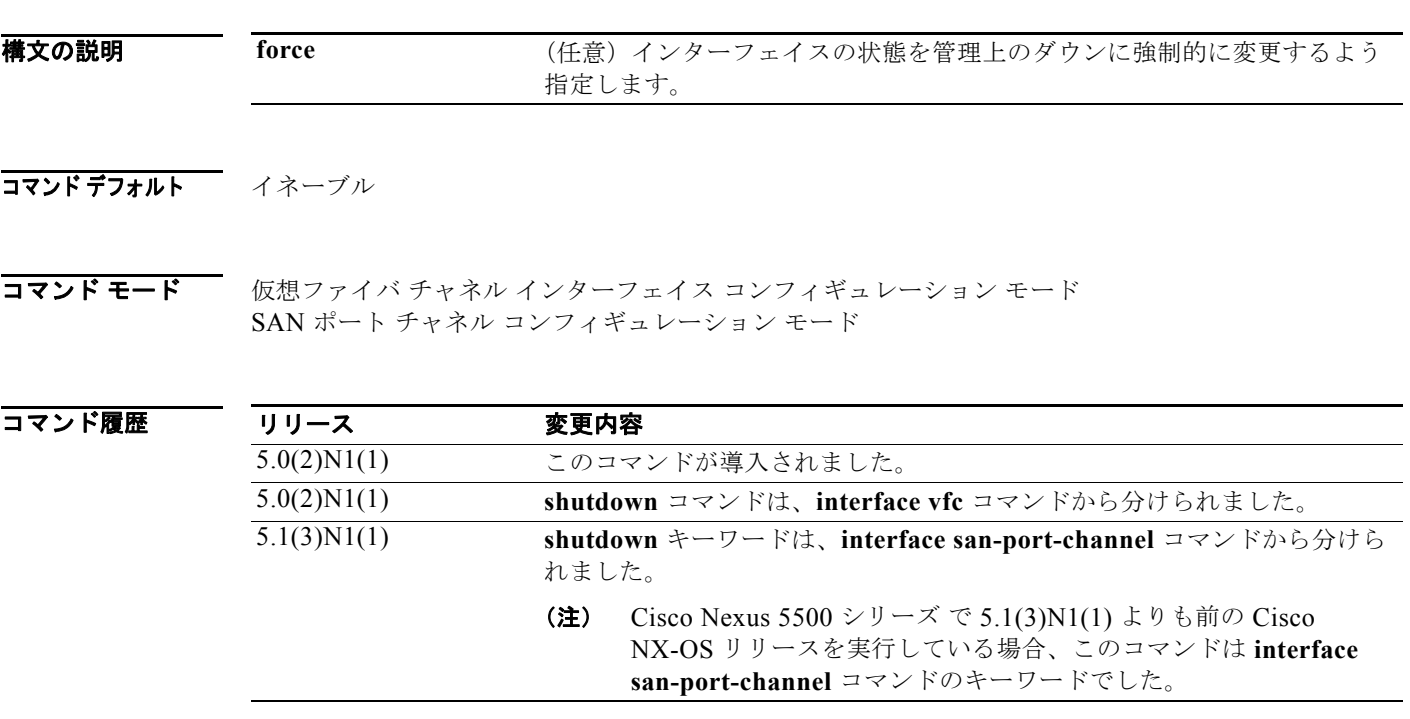

使用上のガイドライン インターフェイスをイネーブルにするには、**no shutdown** コマンドを使用します。

例 次に、仮想ファイバ チャネル インターフェイス 3 をディセーブルにする例を示します。

switch# **configure terminal** switch(config)# **interface vfc 3** switch(config-if)# **shutdown** switch(config-if)#

次に、仮想ファイバ チャネル インターフェイス 3 をイネーブルにする例を示します。

switch# **configure terminal** switch(config)# **interface vfc 3** switch(config-if)# **no shutdown** switch(config-if)#

次に、SAN ポート チャネル インターフェイスを強制的に管理的ダウン状態にする例を示します。

```
switch# configure terminal
switch(config)# interface san-port-channel 3
switch(config-if)# shutdown force
switch(config-if)#
```
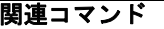

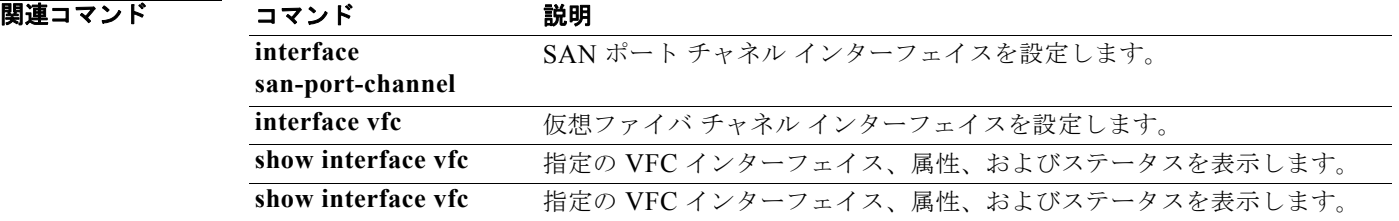

## **shutdown lan**(**FCoE**)

Fibre Channel over Ethernet(FCoE)リンクでイーサネット トラフィックをシャットダウンするには、 **shutdown lan** コマンドを使用します。イーサネット トラフィックを戻すには、このコマンドの **no** 形 式を使用します。

#### **shutdown lan**

**no shutdown lan**

- **構文の説明 さのコマンドには引数またはキーワードはありません。**
- コマンドデフォルト シャットダウンしません。
- コマンド モード インターフェイス コンフィギュレーション モード

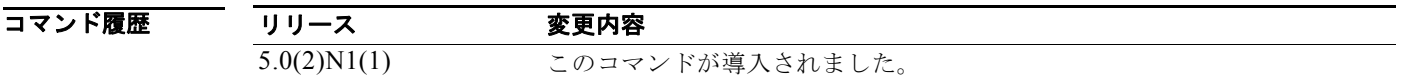

- 使用上のガイドライン インターフェイス上でイーサネット トラフィックをシャットダウンするには、このコマンドを使用し ます。インターフェイスが FCoE VLAN の一部である場合は、シャットダウンを実行しても、その FCoE トラフィックに影響はありません。
- **例 インス あい あい あい スページ あい** インターフェイスをシャットダウンする例を示します。

switch(config)# **interface ethernet 2/1** switch(config-if)# **shutdown lan**  switch(config-if)#

次に、インターフェイスをシャットダウンまたはディセーブルにした後で、インターフェイス上のトラ フィックを復元する例を示します。

switch(config)# **interface ethernet 2/1** switch(config-if)# **no shutdown lan**  switch(config-if)#

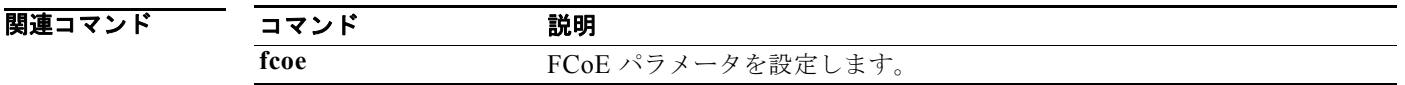

# **switchport**(ファイバ チャネル)

ファイバ チャネルでスイッチポート パラメータを設定するには、**switchport** コマンドを使用します。 コンフィギュレーションを削除するには、このコマンドの **no** 形式を使用します。

#### **switchport**

{**fcrxbbcredit** {*number* [**mode E** | **F**] | **default**} | **mode** {**F** | **NP** | **SD**} | **speed** {**1000** | **2000** | **4000** | **8000** | **auto** [**max 2000**]} | **trunk** {**allowed vsan** {[**add**] *vsan-id* | **all**} | **mode** {**auto** | **off** | **on**}}}

**no switchport** {**fcrxbbcredit**| **mode** | **speed** | **trunk** {**allowed vsan** [[**add**] *vsan-id* | **all**] | **mode**}}

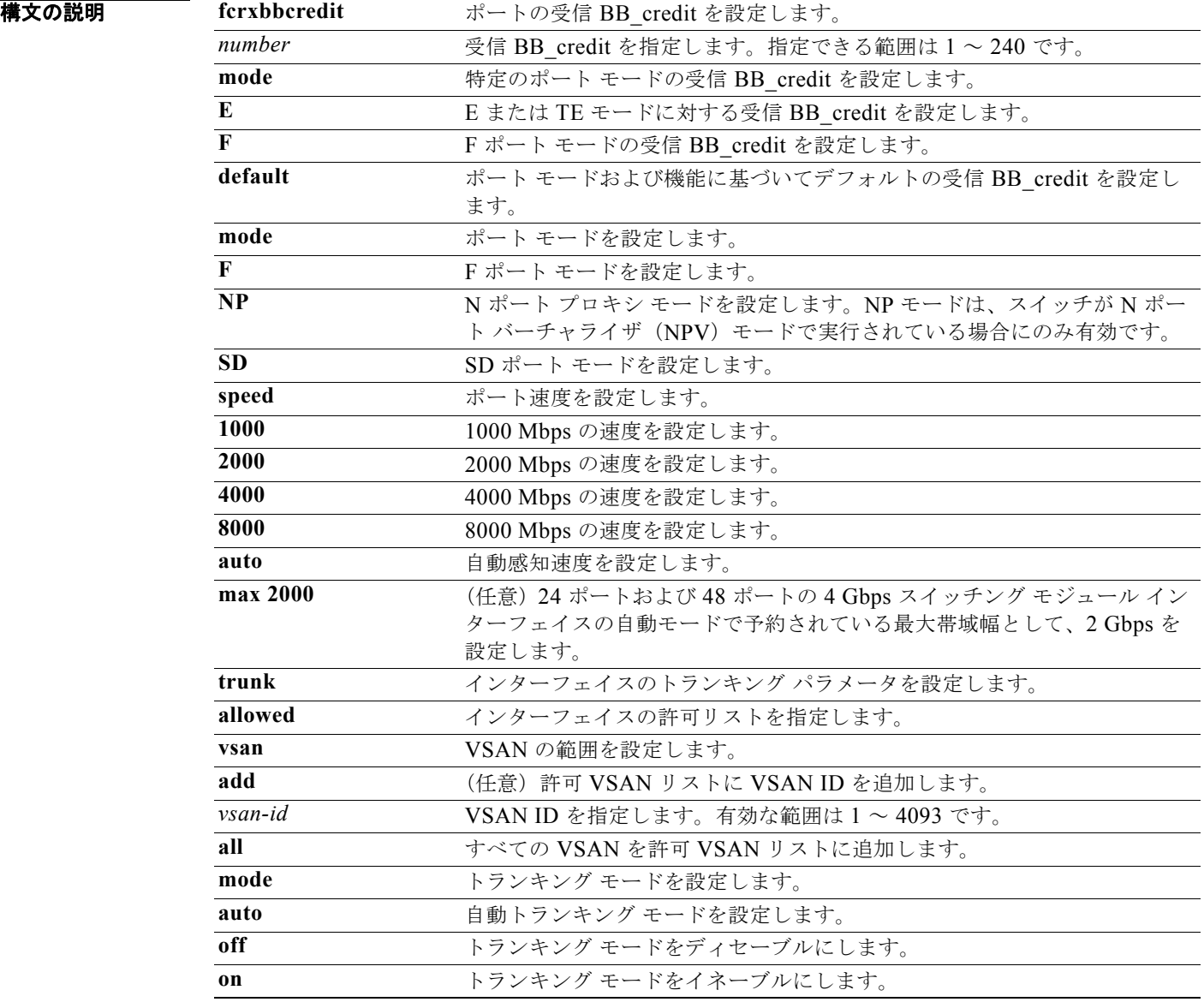

コマンドデフォルト FISL カプセル化はディセーブルです。 デフォルトの受信データ バッファ サイズは 2112 バイトです。 ポート モードは auto です。 速度は auto です。 最大自動速度は 2000 です。 トランク モードは on です。

コマンド モード インターフェイス コンフィギュレーション モード

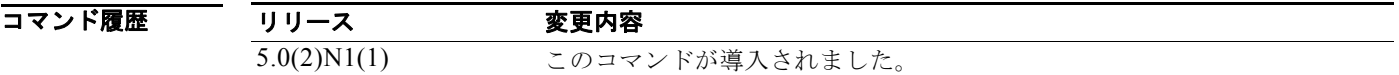

使用上のガイドライン 次の形式でコマンドを入力して、インターフェイスの範囲を指定できます。

**interface fc 1/1 - 5, fc 2/5 - 7**

インターフェイスのポート速度によって、ポート グループのポートが使用可能な共有リソースの量が 決まります。ポート グループのリソースは、使用できない帯域幅であっても予約されます。たとえば、 インターフェイスが自動感知(**auto**)を行うよう設定されている場合は、最大稼働速度が 2 Gbps で あっても、4 Gbps の帯域が予約されます。同じインターフェイスで、最大速度 2 Gbps(**auto max**  2000)の自動感知が設定されている場合は 2 Gbps の帯域だけが予約され、使用されない 2 Gbps の帯 域は、ポート グループの他のインターフェイスにより共有されます。

ポート モードの設定時には、次のガイドラインを守ってください。

- **•** 自動ポート モードおよび E ポート モードは、共有速度モードでは設定できません。
- **•** 共有ポートから専用ポートへは、速度、ポート モード、クレジットの順に設定する必要がありま す。
- **•** 専用ポートから共有ポートへは、クレジット、ポート モード、速度の順に設定する必要がありま す。

**例 オンバック あい あい スマイバ チャネル インターフェイスのスイッチ ポート パラメータを設定する例を示します。** 

```
switch(config)# interface fc 2/3
switch(config-if)# switchport description techdocsSample
switch(config-if)# switchport mode E
switch(config-if)# switchport trunk mode auto
switch(config-if)# switchport trunk allowed vsan all
switch(config-if)# switchport trunk allowed vsan 3
switch(config-if)# switchport trunk allowed vsan add 2
switch(config-if)# switchport fcrxbbcredit 20
```
次に、仮想ファイバ チャネル インターフェイスのモードを設定する例を示します。

switch(config)# **interface vfc 2** switch(config-if)# **switchport mode F**

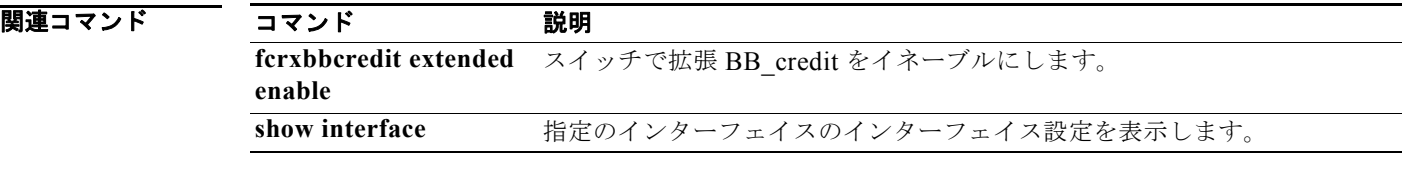

## **switchport**(**SAN** ポート チャネル)

SAN ポート チャネル インターフェイスでスイッチ ポート パラメータを設定するには、**switchport** コ マンドを使用します。コンフィギュレーションを削除するには、このコマンドの **no** 形式を使用しま す。

**switchport** {**description** *line* | **mode** {**NP** | **auto**} | **speed** {**1000** | **2000** | **4000** | **8000** | **auto**} | **trunk** {**allowed vsan** {*vsan-id* | **add** *vsan-id* | **all**} | **mode** {**auto** | **on** | **off**}}}

**no switchport** {**description** | **mode** | **speed** | **trunk** {**allowed vsan** [*vsan-id* | **add** *vsan-id* | **all**] | **mode**}}

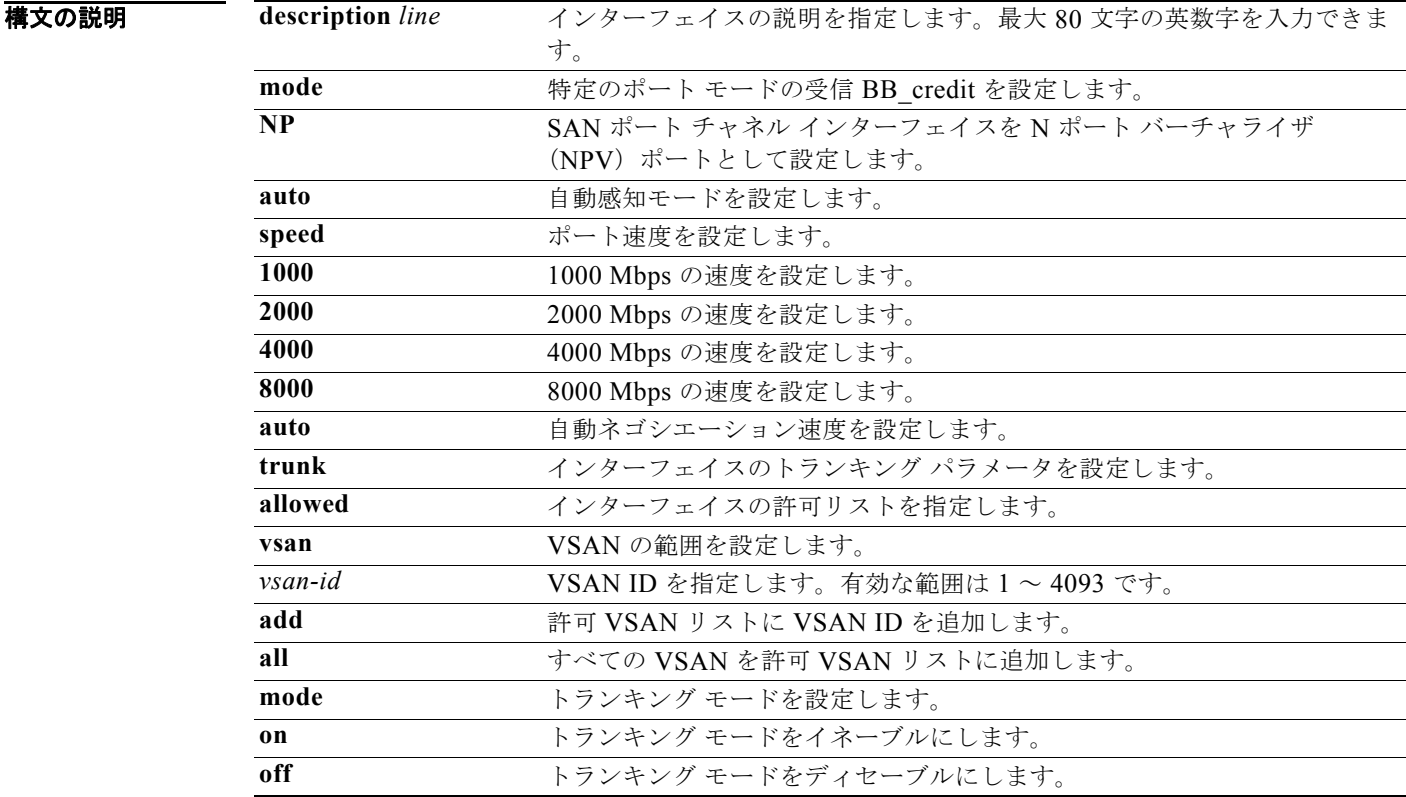

コマンドデフォルト ディセーブル

**コマンド モード** SAN ポート チャネル コンフィギュレーション モード

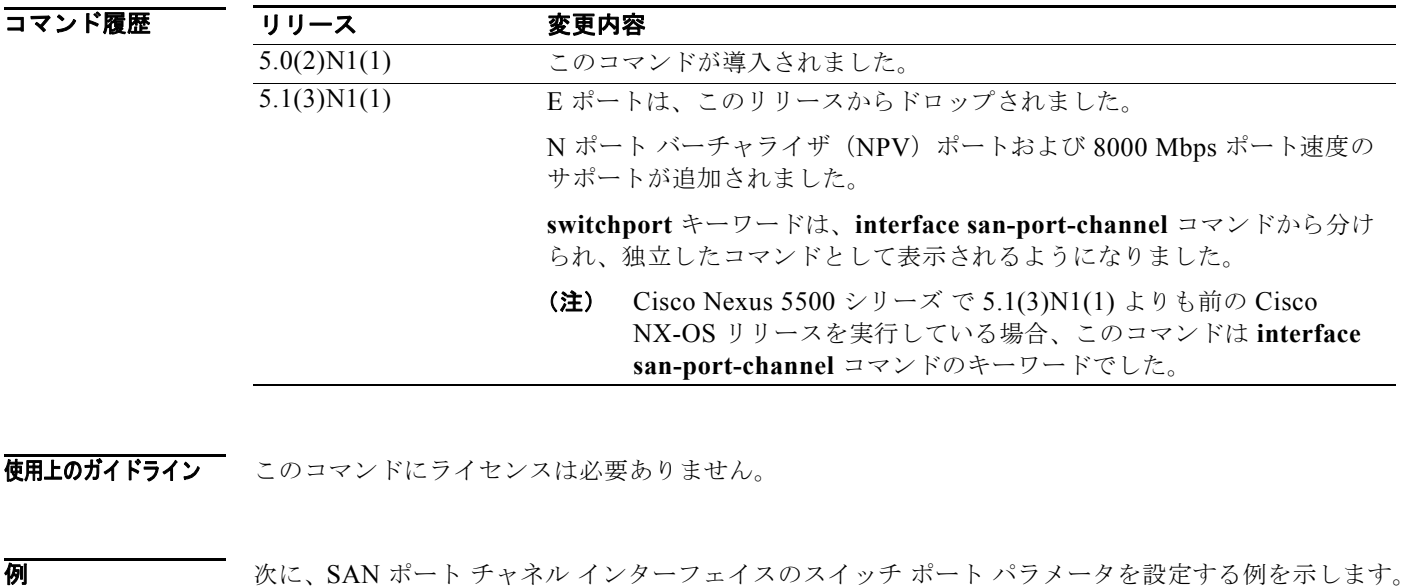

```
switch# configure terminal
switch(config)# interface san-port-channel 3
switch(config-if)# switchport description SAN Port Channel 3 Configuration
switch(config-if)# switchport speed 2000
switch(config-if)# switchport mode NP
switch(config-if)#
```
次に、SAN ポート チャネル インターフェイスのスイッチ ポート パラメータ設定を削除する例を示し ます。

```
switch# configure terminal
switch(config)# interface san-port-channel 3
switch(config-if)# no switchport description
switch(config-if)# no switchport speed
switch(config-if)#
```
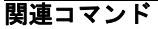

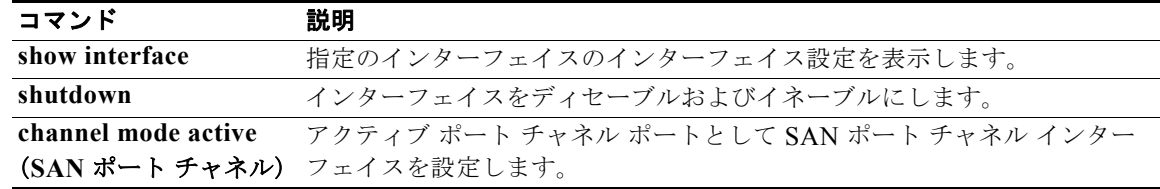

### **switchport**(仮想ファイバ チャネル インターフェイ ス)

仮想ファイバ チャネル インターフェイスのスイッチ ポート パラメータを設定するには、**switchport** コマンドを使用します。コンフィギュレーションを削除するには、このコマンドの **no** 形式を使用しま す。

**switchport mode** {**E** | **F** | **NP**}

**no switchport mode**

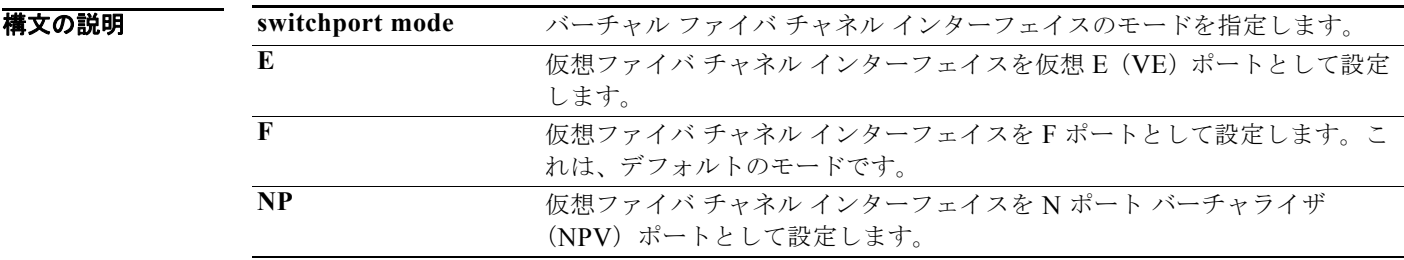

コマンドデフォルト F ポート モード

コマンド モード ―― 仮想ファイバ チャネル インターフェイス コンフィギュレーション モード

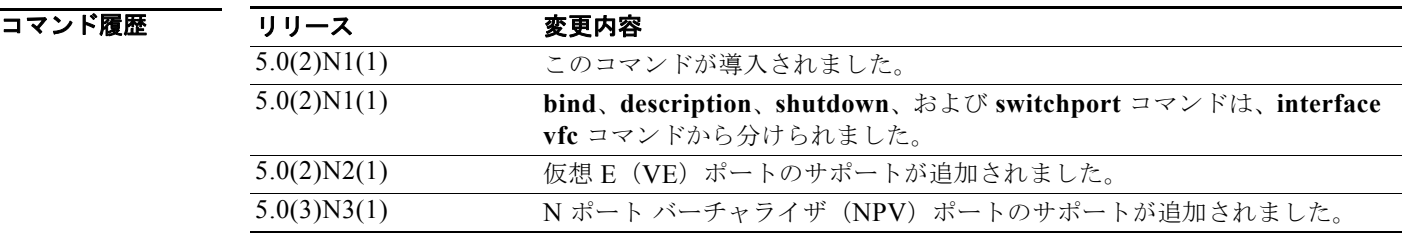

**使用上のガイドライン** 仮想ファイバ チャネル インターフェイスにバインドするイーサネット インターフェイスまたは EtherChannel インターフェイスは、トランク ポートである必要があります。

> ローカル スイッチで vPC の唯一のメンバである場合、仮想ポート チャネル (vPC) のメンバに F ポー トをバインドできます。ハードウェアの制限のため、複数の仮想ファイバ チャネル インターフェイス を vPC の複数のメンバーにバインドできません。ただし、F ポートは非 vPC EtherChannel にバインド することができます。

> デフォルトでは、VE ポートはトランク モードの場合、イネーブルになります。VE ポートは MAC ア ドレスにバインドできません。

> VE 対応のポートでは Cisco Nexus 5500 シリーズ スイッチと SAN スイッチ間の仮想リンクの検出およ びインスタンス化が可能で、これによりスイッチ上でのマルチホップ FCoE がイネーブルになります。

例 次に、仮想ファイバ チャネル インターフェイス 3 で F ポートを設定する例を示します。

```
switch(config)# interface ethernet 1/1
switch(config-if)# switchport mode trunk 
switch(config-if)# exit
switch(config)# interface vfc 3
switch(config-if)# bind interface ethernet 1/1
switch(config-if)# switchport mode F 
switch(config-if)#
```
次に、仮想ファイバ チャネル インターフェイス 3 で VE ポートを設定する例を示します。

```
switch(config)# interface ethernet 1/1
switch(config-if)# switchport mode trunk 
switch(config-if)# exit
switch(config)# interface vfc 3
switch(config-if)# bind interface ethernet 1/1
switch(config-if)# switchport mode E 
switch(config-if)#
```
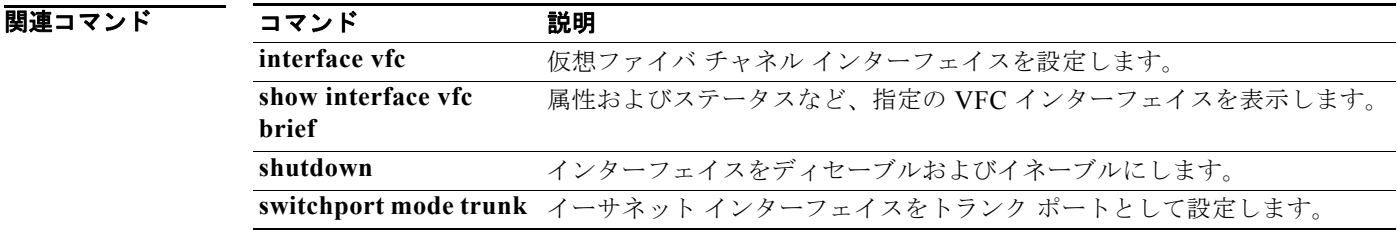

### **switchport mode trunk**

トランク ポートとしてイーサネット インターフェイスを設定するには、**switchport mode trunk** コマ ンドを使用します。設定を削除するには、このコマンドの **no** 形式を使用します。

#### **switchport mode trunk**

**no switchport mode trunk**

- **構文の説明 さのコマンドには引数またはキーワードはありません。**
- コマンドデフォルト なし

コマンド モード インターフェイス コンフィギュレーション モード

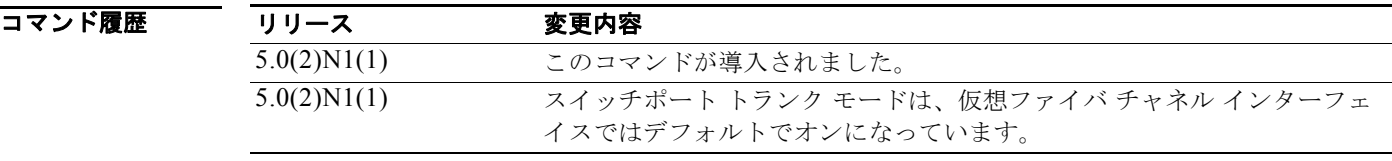

使用上のガイドライン イーサネット インターフェイスは、同じインターフェイス上でファイバ チャネルとイーサネット トラ フィックの両方を許可するように、トランク ポートとして設定する必要があります。

(注) Cisco NX-OS 5.0(2)N1(1) では、スイッチポート トランク モードは、デフォルトでは仮想ファイバ チャネル インターフェイスに対してオンになっており、設定することはできません。

例 次に、インターフェイス イーサネット 2/1 のトランク モードをイネーブルにする例を示します。

switch(config)# **interface ethernet 2/1** switch(config-if)# **switchport mode trunk** switch(config-if)#

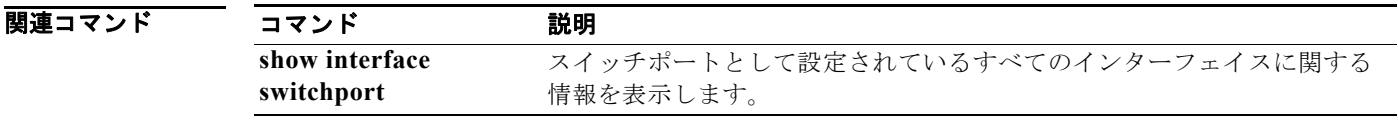

### **switchport ignore bit-errors**

ビット エラーしきい値イベントの検出により、ファイバ チャネル インターフェイスがディセーブルに なるのを回避するには、**switchport ignore bit-errors** コマンドを使用します。デフォルトの設定に戻 すには、このコマンドの **no** 形式を使用します。

#### **switchport ignore bit-errors**

**no switchport ignore bit-errors**

- **構文の説明 さのコマンドには引数またはキーワードはありません。**
- コマンドデフォルト なし
- コマンド モード インターフェイス コンフィギュレーション モード

#### コマンド履歴 リリース 変更内容 5.0(2)N1(1) このコマンドが導入されました。

使用上のガイドライン<br> **使用上のガイドライン** ビット エラー レートしきい値は、パフォーマンスの低下がトラフィックに重大な影響を与える前にエ ラー レートの増加を検出するために、スイッチにより使用されます。

ビット エラーは、以下の理由により発生する場合があります。

- **•** ケーブルの欠陥または不具合
- **•** SFP の欠陥または不具合
- **•** SFP が 1 Gbps で動作するよう指定されているのに、2 Gbps で使用されている
- **•** 短距離用ケーブルが長距離に、または長距離用ケーブルが短距離に使用されている
- **•** 瞬間的な同期ずれ
- **•** ケーブルの片端または両端での接続不良
- **•** SFP の片端または両端での接続不良

5 分間に 15 のエラー バーストが発生すると、ビット エラー レートしきい値が検出されます。デフォル トでは、しきい値に達するとスイッチはインターフェイスをディセーブルにします。**shutdown/no shutdown** コマンドを順番に入力すると、インターフェイスを再度イネーブルにできます。

**switchport ignore bit-errors** コマンドが設定されているかどうかに関係なく、ビット エラーしきい値 イベントが検出されると Syslog メッセージが生成されます。

**例 オンバック スキック スキック イベント検出によるインターフェイスのディセーブル設定を回避する例を示しま** す。

> switch(config)# **interface fc2/1** switch(config-if)# **switchport ignore bit-errors**

次に、ビット エラー イベント検出によってインターフェイスをディセーブルにできるようにする例を 示します。

switch(config)# **interface fc2/1** switch(config-if)# **no switchport ignore bit-errors**

#### 関連コマンド

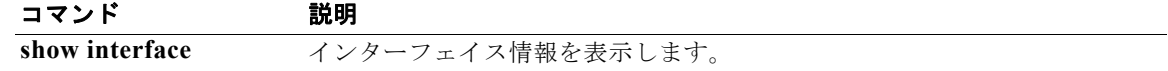

### **system default switchport**

ファイバ チャネル インターフェイスのポート属性を設定するには、**system default switchport** コマン ドを使用します。ポート属性をディセーブルにするには、このコマンドの **no** 形式を使用します。

**system default switchport** {**shutdown** | **trunk mode** {**auto** | **off** | **on**}}

**no system default switchport** {**shutdown** | **trunk mode** {**auto** | **off** | **on**}}

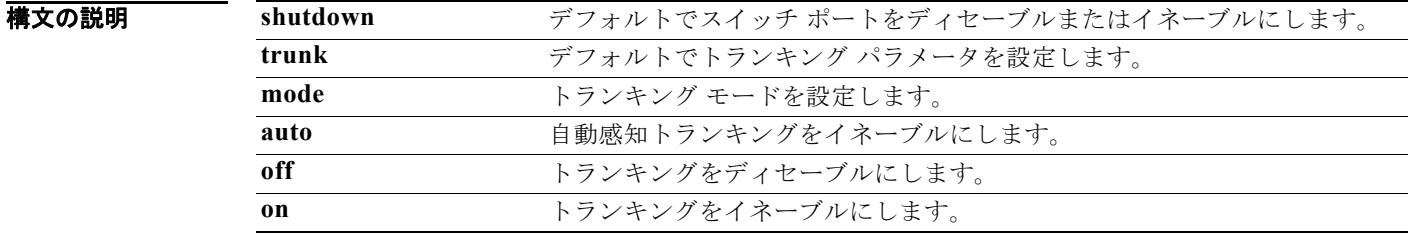

#### コマンドデフォルト イネーブル

コマンド モード グローバル コンフィギュレーション モード

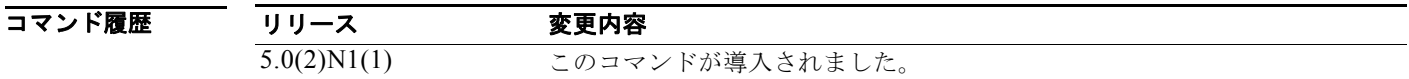

使用上のガイドライン このコマンドを使用して設定された属性は、その時点で個別に設定されていなくても、これ以降すべて のポート コンフィギュレーションにおいてグローバルに適用されます。

このコマンドは、次のポートのコンフィギュレーションを管理モード F に変更します。

- **•** 動作していないすべてのポート
- **•** 動作モードが F であり、管理モードが F でない、動作しているすべての F ポート

このコマンドは、F 以外の動作しているポートには影響しませんが、これらのポートが動作していない 場合は、その管理モードがこのコマンドにより変更されます。

**例 オンファーマーク 次に、ポートのシャットダウンを設定する例を示します。** 

switch(config)# **system default switchport shutdown**

次に、トランク モードを設定する例を示します。

switch(config)# **system default switchport trunk mode auto**

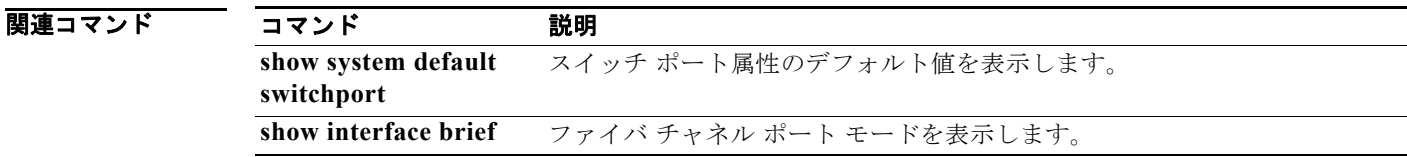

### **system default zone default-zone permit**

ゾーンのデフォルト値を設定するには、**system default zone default-zone permit** コマンドを使用しま す。デフォルトの設定に戻すには、このコマンドの **no** 形式を使用します。

**system default zone default-zone permit**

**no system default zone default-zone permit**

- **構文の説明 さのコマンドには引数またはキーワードはありません。**
- **コマンドデフォルト** ゾーンのデフォルト値はありません。
- **コマンド モード** ブローバル コンフィギュレーション モード

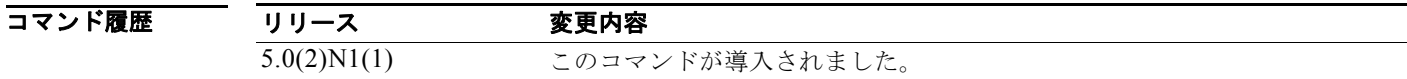

使用上のガイドライン このコマンドは、すべての Virtual SAN (VSAN; 仮想 SAN) のデフォルト ゾーンのデフォルト値を定 義します。デフォルト値は、VSAN が最初に作成されてアクティブになる際に使用されます。デフォ ルト値を使用しない場合は、**zone default-zone permit vsan** コマンドを使用して、デフォルト ゾーン の稼働値を定義します。

> **system default zone default-zone permit** コマンドは、まだ作成されていない VSAN だけで使用して ください。既存の VSAN には作用しません。

> VSAN 1 はデフォルトの VSAN なので常に存在します。そのため、このコマンドは VSAN 1 には作用 しません。

**例** わたい スペルト ジーンを設定してデフォルト値を使用する例を示します。

switch(config)# **system default zone default-zone permit**

次に、デフォルト設定を戻す例を示します。

switch(config)# **no system default zone default-zone permit**

#### 関連コマンド

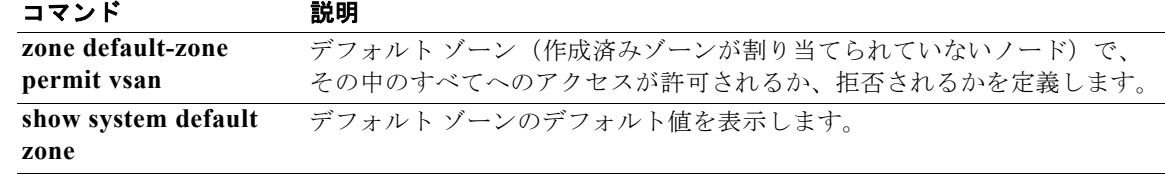

### **system default zone distribute full**

ゾーン セットへの配信にデフォルト値を設定するには、**system default zone distribute full** コマンド を使用します。デフォルトの設定に戻すには、このコマンドの **no** 形式を使用します。

**system default zone distribute full**

**no system default zone distribute full**

- **構文の説明 さのコマンドには引数またはキーワードはありません。**
- コマンドデフォルト アクティブ ゾーン セットだけに配信
- コマンド モード グローバル コンフィギュレーション モード

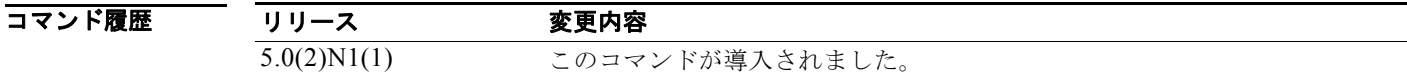

使用上のガイドライン このコマンドは、デフォルト ゾーンのデフォルト値をすべての Virtual SAN (VSAN;仮想 SAN)に配 信します。デフォルト値は、VSAN が最初に作成されてアクティブになる際に使用されます。デフォ ルト値を使用しない場合は、**zoneset distribute full vsan** コマンドを使用して、デフォルト ゾーンの稼 働値を配信します。

> **system default zone distribute full** コマンドは、まだ作成されていない VSAN だけで使用してくださ い。既存の VSAN には作用しません。

> VSAN 1 はデフォルトの VSAN なので常に存在します。そのため、このコマンドは VSAN 1 には作用 しません。

例 次に、デフォルト値をゾーン セット全体に配信する例を示します。

switch(config)# **system default zone distribute full**

次に、デフォルト値をアクティブなゾーン セットだけに配信する例を示します。 switch(config)# **no system default zone distribute full**

#### 関連コマンド

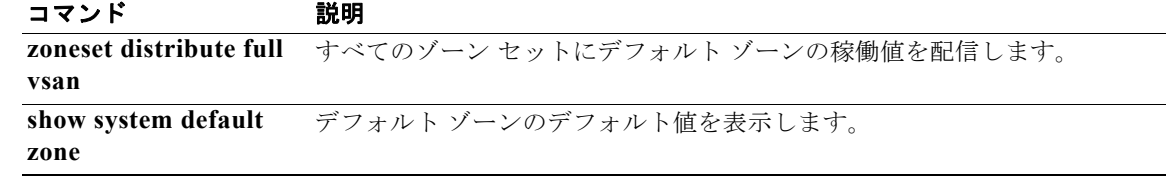

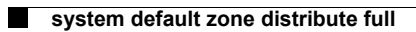